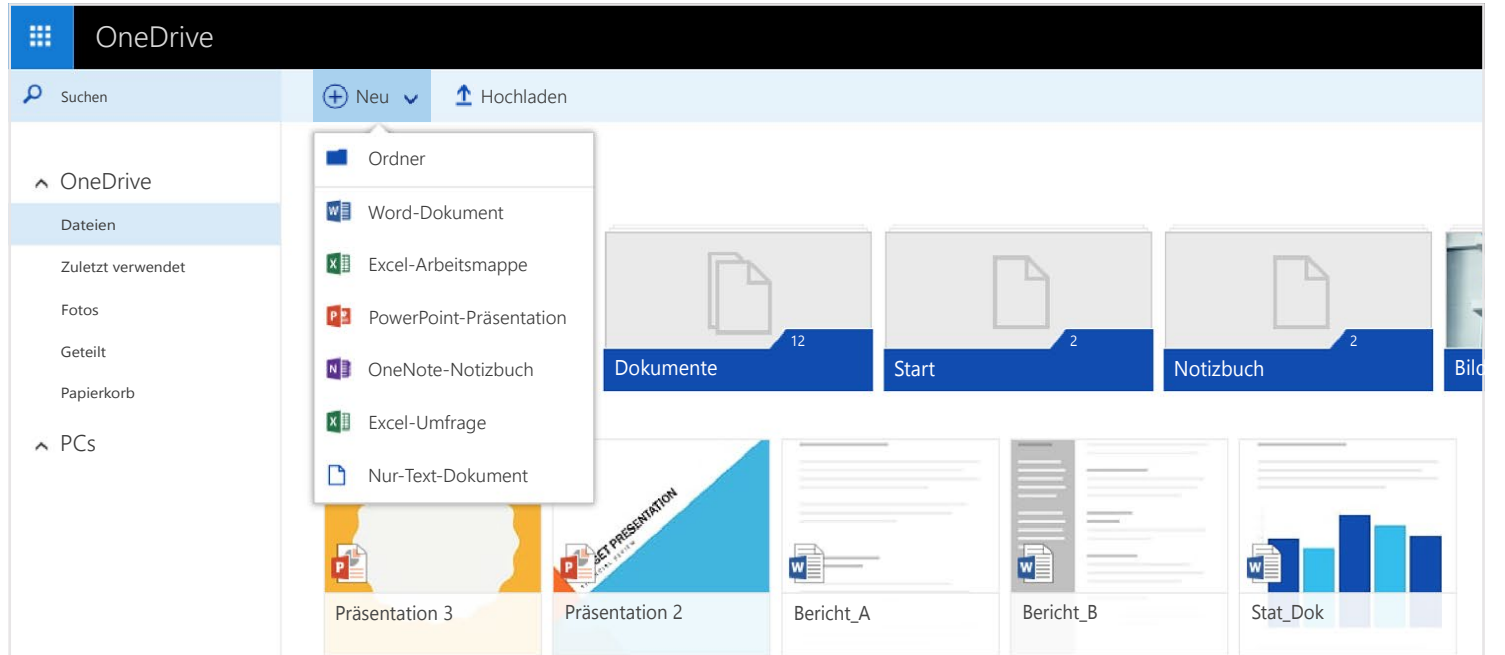

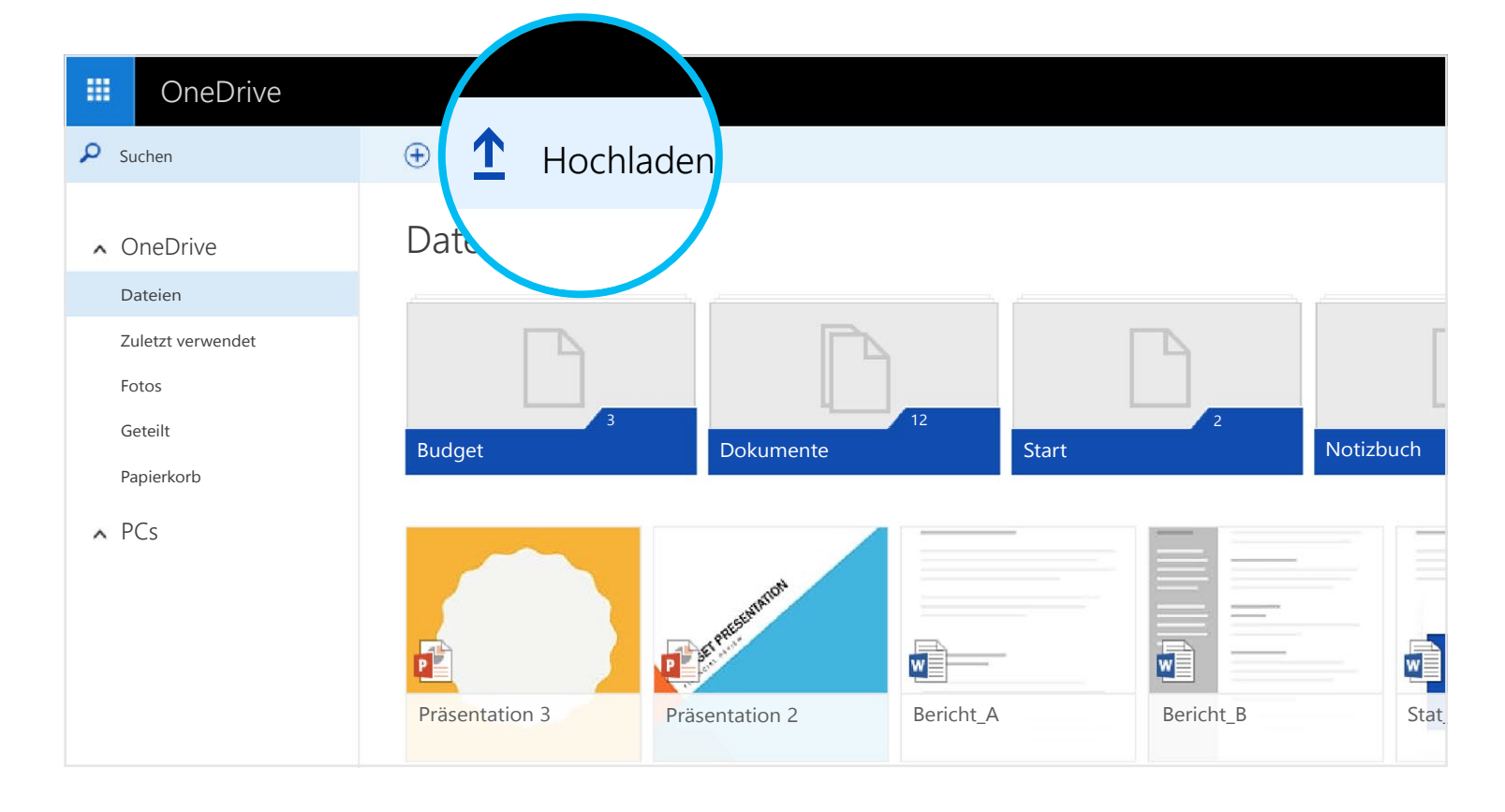

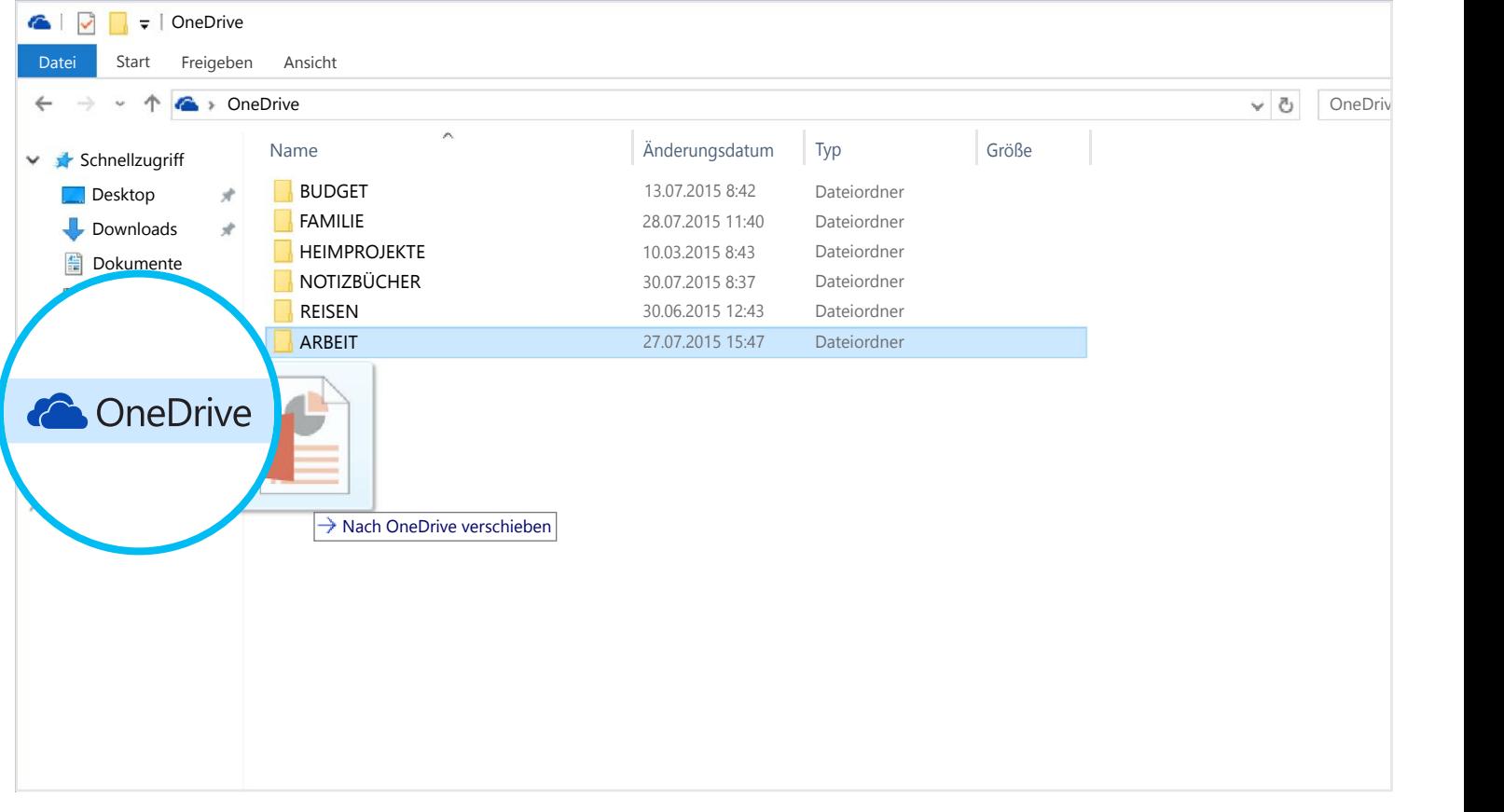

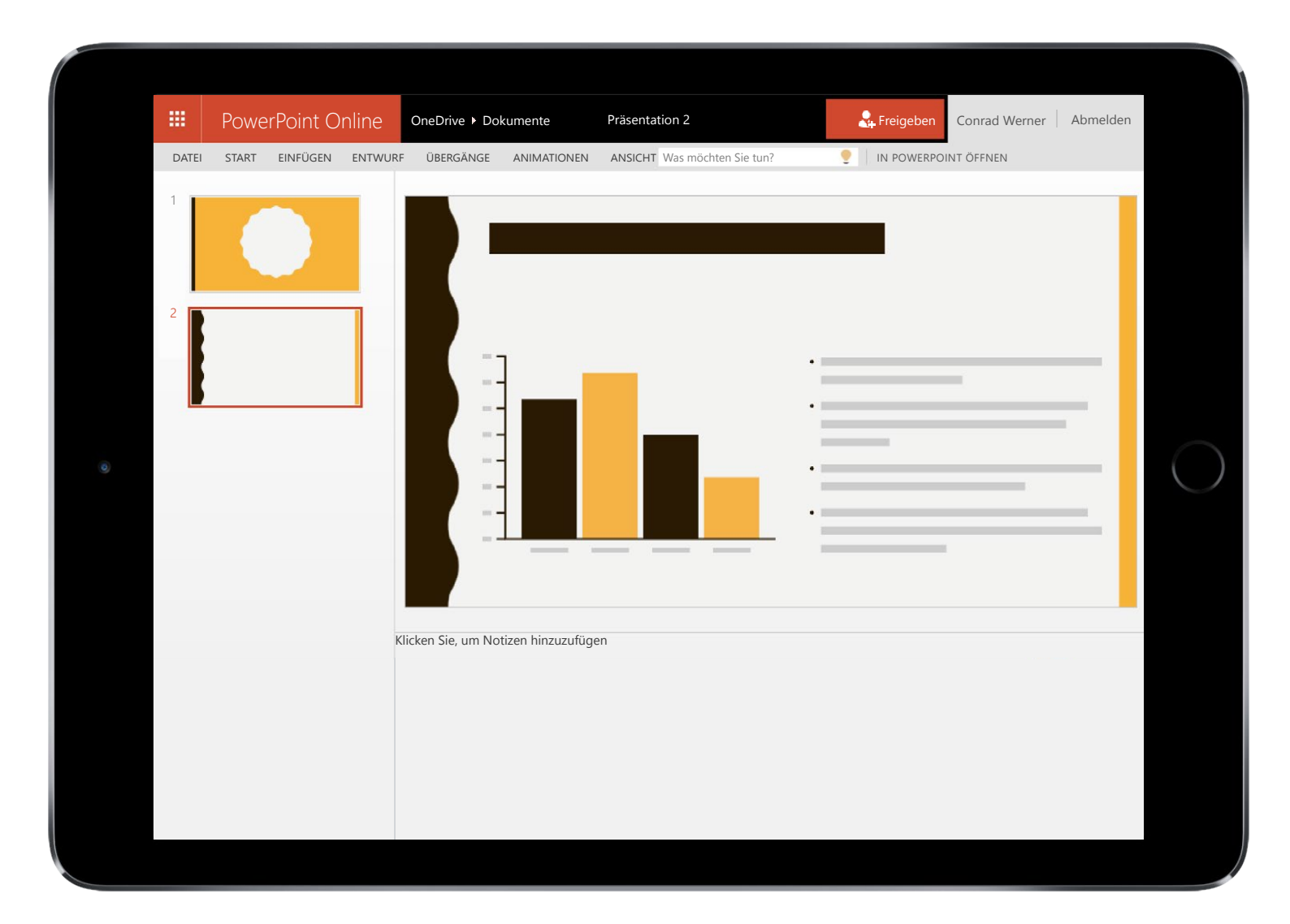

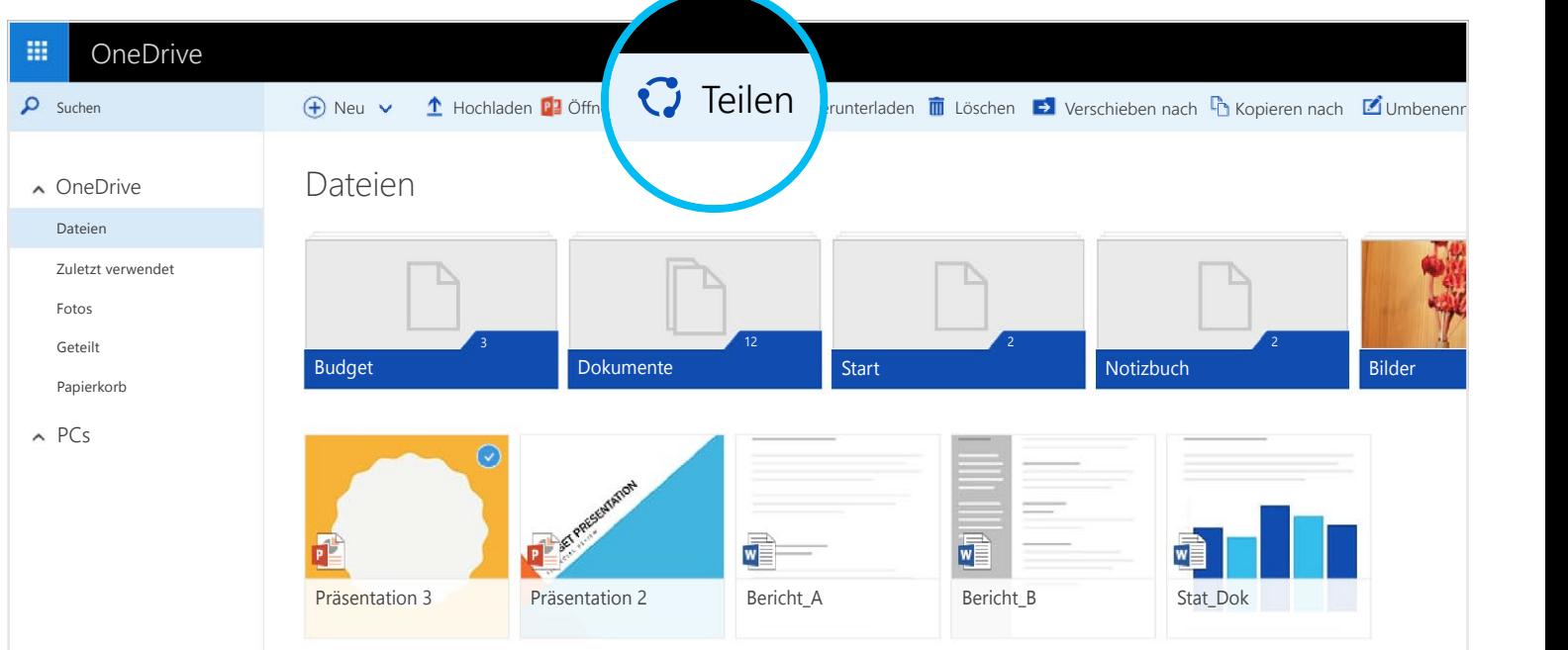

Mit den mobilen Office-Apps oder unter [OneDrive.com](https://onedrive.live.com/about/) können Sie Word-Dokumente, Excel-Arbeitsmappen, PowerPoint-Präsentationen und OneNote-Notizbücher kostenlos erstellen. Melden Sie sich einfach an, und wählen Sie "Neu" aus.

Sie können Dateien und ganze Ordner teilen, ohne auf Anlagen zurückgreifen zu müssen. Senden Sie einfach einen Link zu der PowerPoint-Präsentation, an der Sie arbeiten. Dabei können Sie sich darauf verlassen, dass kein Zugriff auf andere Daten in Ihrem OneDrive besteht. Wählen Sie zum Teilen von Dateien auf der OneDrive-Website einfach die Datei und dann "Teilen" aus.

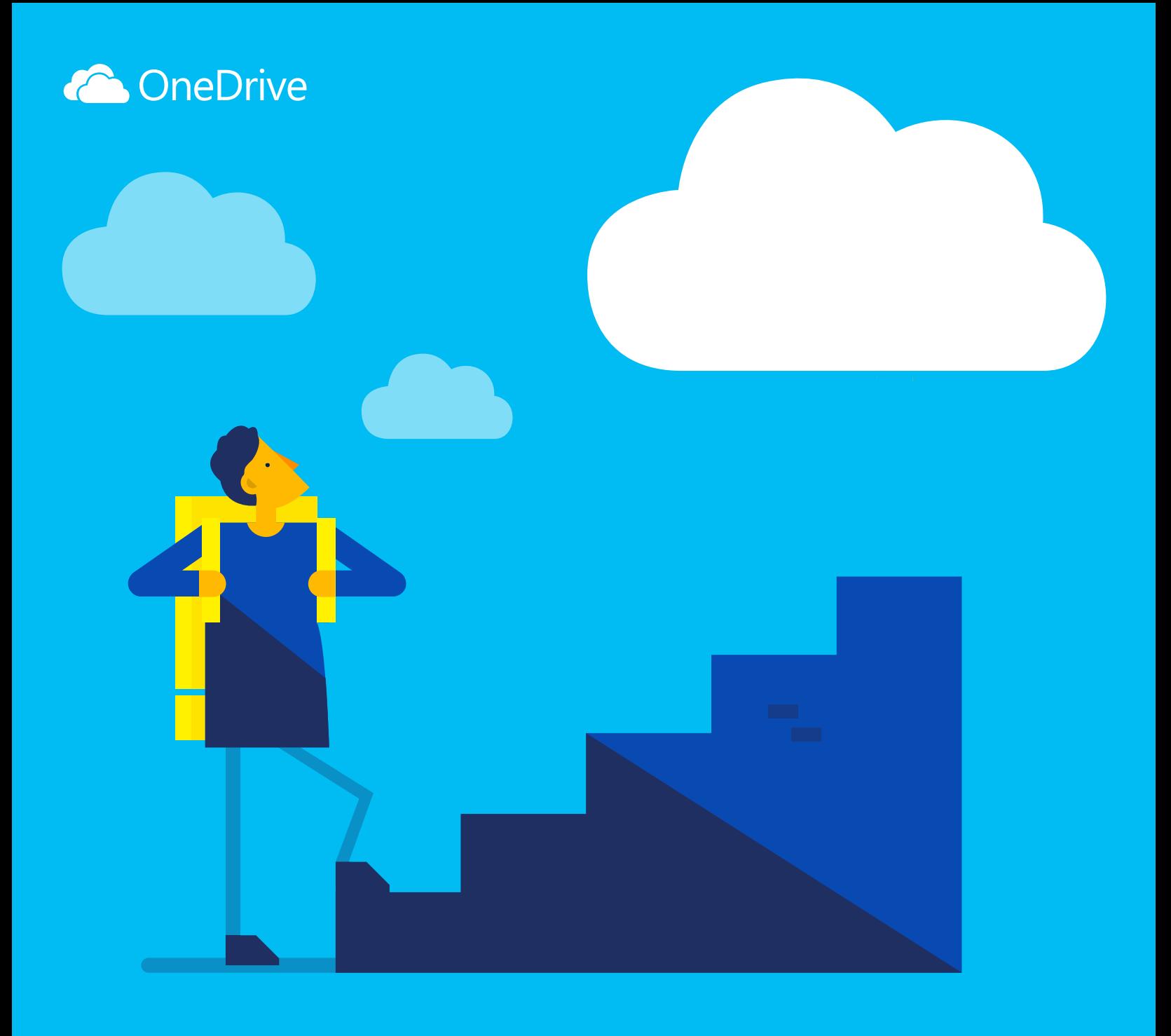

# Erste Schritte mit OneDrive

OneDrive ist der Onlinespeicher für ortsunabhängigen Zugriff auf Ihre Dateien. Speichern Sie Office-Dokumente und andere Dateien einfach in der Cloud. So können Sie sie von jedem Gerät aus abrufen.

Mit OneDrive können Sie Dokumente, Fotos und vieles mehr ohne sperrige Anlagen versenden. Außerdem können Sie OneDrive direkt auf Ihren Windows-Geräten oder Ihrem Mac bearbeiten.

Laden Sie zunächst Dateien auf Ihr OneDrive hoch. Dafür installieren Sie am besten OneDrive auf Ihrem PC oder Mac. Anschließend können Sie die Dateien einfach in den OneDrive-Ordner ziehen. So haben Sie beispielsweise auf Ihrem Smartphone Zugriff auf eine PowerPoint-Präsentation, die Sie auf Ihrem Laptop erstellt haben.

Über die OneDrive-Website können Sie zudem Dateien von allen Computern, Tablets oder Smartphones aus hochladen.

Rufen Sie einfach [OneDrive.com](https://onedrive.live.com/about/) auf, melden Sie sich an, und wählen Sie "Hochladen" aus.

#### Apps herunterladen

Mit den Office-Apps können Sie Office-Dokumente überall erstellen und bearbeiten.

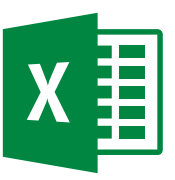

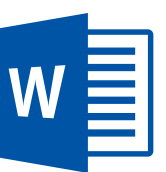

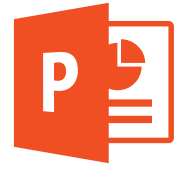

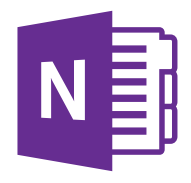

## Dokumente überall erstellen

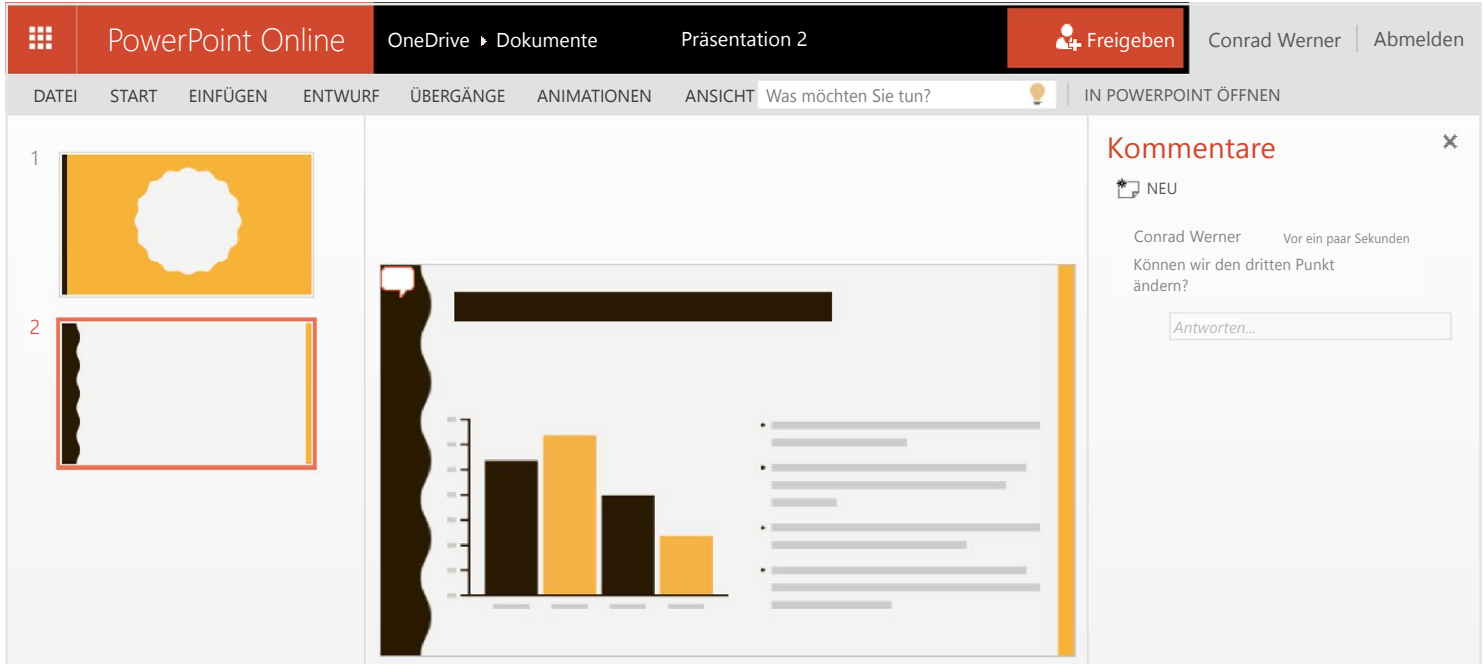

# Dokumente unterwegs bearbeiten

Bei OneDrive gespeicherte Office-Dokumente können Sie von unterwegs aus mit der mobilen OneDrive-App oder über die OneDrive-Website öffnen und bearbeiten. Wenn Sie beispielsweise jemand bittet, eine Folie zu einer Präsentation hinzuzufügen, können Sie das gleich auf dem Smartphone oder jedem Computer erledigen.

#### Teilen und zusammenarbeiten

Ermöglichen Sie anderen Benutzern die Bearbeitung von geteilten Office-Dokumenten. So müssen Sie diese nicht mehrfach per E-Mail versenden. Andere Benutzer können Kommentare, Bilder und Diagramme hinzufügen. Mit Office Online lassen sich Dateien sogar gleichzeitig mit anderen bearbeiten.

Laden Sie OneDrive auf Ihr Gerät herunter, und rufen Sie Dateien von praktisch überall aus ab.

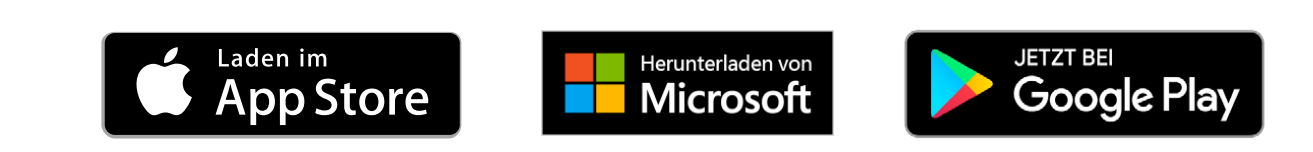

#### Was ist OneDrive?

#### Hinzufügen von Dateien über den Computer

#### Hinzufügen von Dateien über die OneDrive-Website

#### Abrufen von Dateien von Smartphones und Tablets

[Holen Sie sich OneDrive für Windows oder Mac](https://onedrive.live.com/about/download/)

- Für Android[: Word](http://go.microsoft.com/fwlink/p/?LinkId=618618) | [Excel](http://go.microsoft.com/fwlink/p/?LinkId=618619) | [PowerPoint](http://go.microsoft.com/fwlink/p/?LinkId=618620) | [OneNote](http://go.microsoft.com/fwlink/p/?LinkId=618621)
- Für iOS: [Word](http://go.microsoft.com/fwlink/p/?LinkId=618623) | [Excel](http://go.microsoft.com/fwlink/p/?LinkId=618624) | [PowerPoint](http://go.microsoft.com/fwlink/p/?LinkId=618625) | [OneNote](http://go.microsoft.com/fwlink/p/?LinkId=618626)
- Für Windows oder Mac[: Office 365](http://go.microsoft.com/fwlink/p/?LinkId=620016)

### Erstellen, Bearbeiten und Teilen von Office-Dokumenten

Weitere Informationen finden Sie unter:

# Wo erfahre ich mehr?

#### [OneDrive.com/about](https://onedrive.live.com/about/)

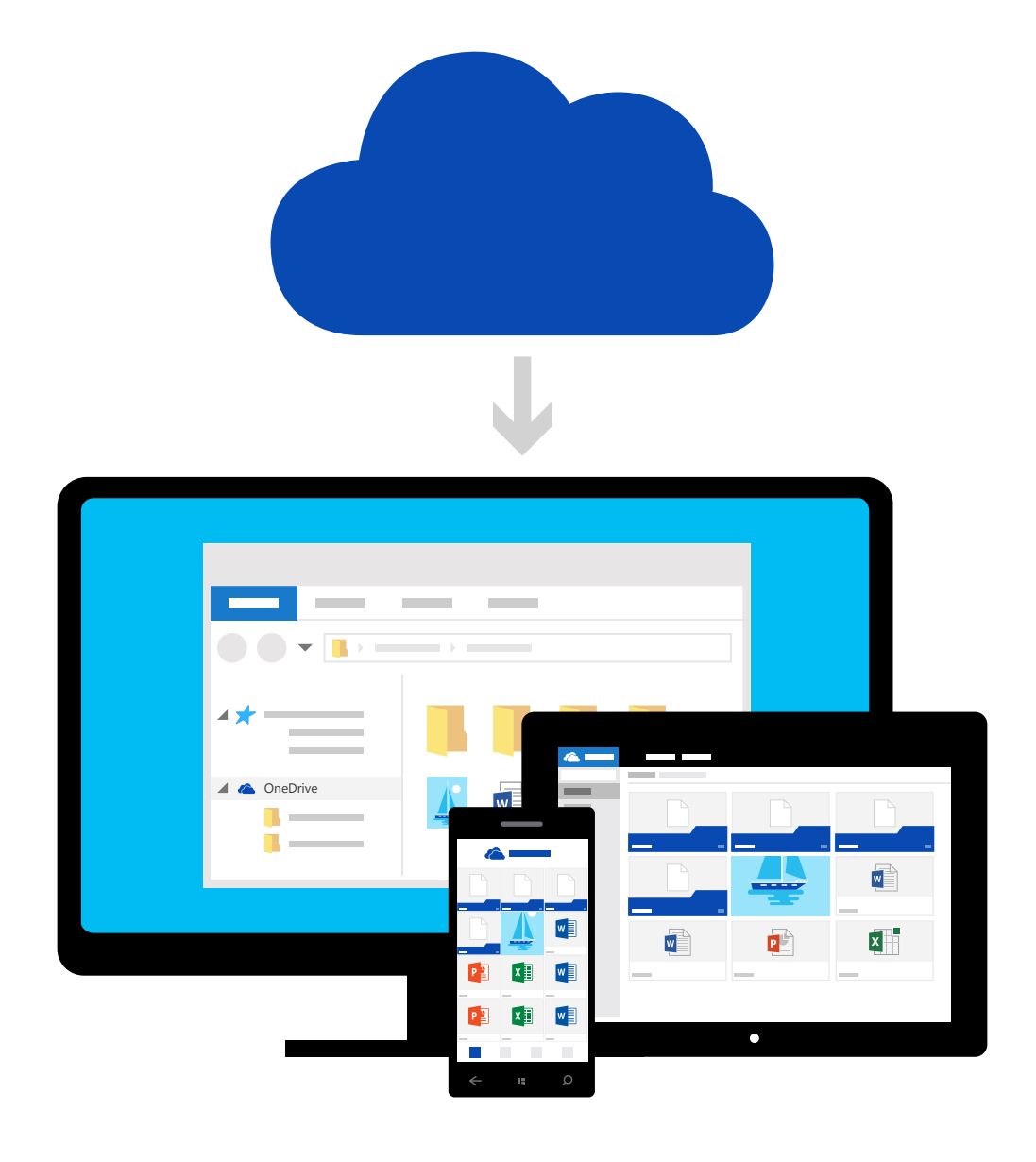